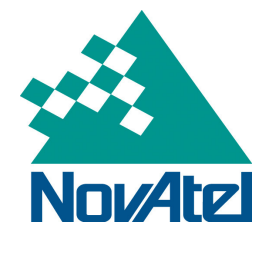

10-006 **NovAtel Service Bulletin** Page 1 of 2

# **OEMV GLONASS Tracking Error**

## **Summary:**

Due to a recent change in the broadcast almanac data stream from GLONASS satellites, OEMV receivers running version 3.700 or later can reset while downloading the GLONASS almanac.

# **Products Affected:**

All OEMV GLONASS-enabled products with firmware 3.700 or 3.710.

# **Region Affected:**

World Wide

### **Details:**

A change in the data provided in the GLONASS almanac causes the receiver to output the following message.

< Error : SCAF\_Assert, allprnlist.cpp, 117 >

### **Solution:**

There are two separate firmware fixes for versions 3.700 and 3.710, respectively. The appropriate firmware, as outlined below, needs to be loaded on the receiver.

#### For all OEMV-1G, OEMV-2 and OEMV-3 products

3.700 was fixed with 3.701; download is available at

http://www.novatel.com/Documents/Downloads/oem3701.exe

http://www.novatel.com/Documents/Downloads/updt3701.exe

#### For all SmartAg products

3.710 was fixed with 3.711; download is available at

http://www.novatel.com/Documents/Downloads/oem3711.exe

http://www.novatel.com/Documents/Downloads/updt3711.exe

Until the firmware fix can be loaded onto the receiver, the temporary solution is to disable GLONASS on the receiver using the following steps:

- 1. Disconnect the antenna (If possible)
- 2. Power cycle the receiver

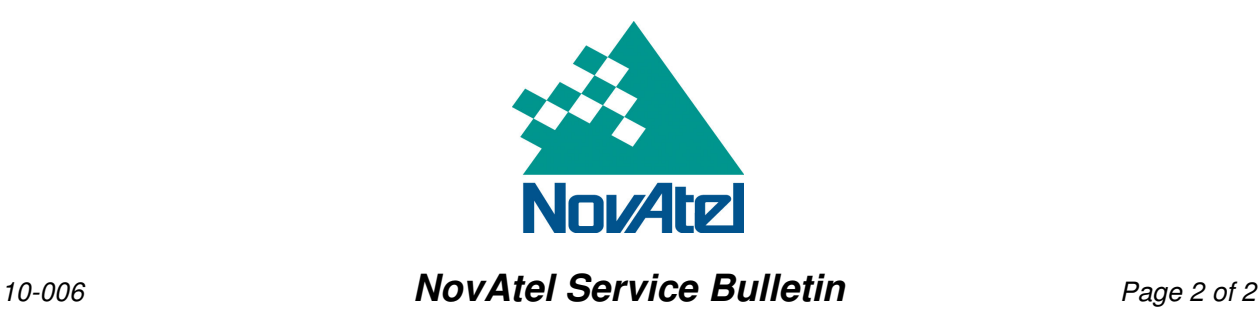

3. Issue the FRESET command to the receiver as quickly as possible

Note: You may have to repeat steps 2 & 3 a few times in order to issue the command before the SCAF error occurs.

4. Send the following commands:

assign 16 idle assign 17 idle assign 18 idle assign 19 idle assign 20 idle assign 21 idle assign 22 idle assign 23 idle assign 24 idle assign 25 idle assign 26 idle assign 27 idle saveconfig

- 5. Configure the receiver to your application's needs
- 6. Issue a saveconfig command again to save your final configuration
- 7. Plug in the antenna

# **Application Notes:** None Available

**Download Update:** Additional links for the Firmware .hex files and auth code updates are available at the following links:

ftp://ftp.novatel.ca/outgoing/support/Software/OEMV/3701/

ftp://ftp.novatel.ca/outgoing/support/Software/OEMV/3711/

**For more information or additional support please contact support@novatel.com.**